PowerXL™

# Modbus RTU Kommunikationshandbuch für Frequenzumrichter / Drehzahlstarter DA1, DB1, DC1, DE1

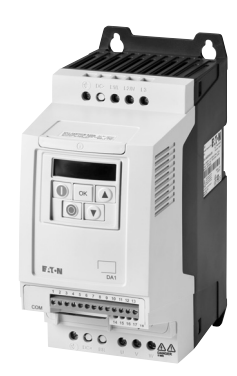

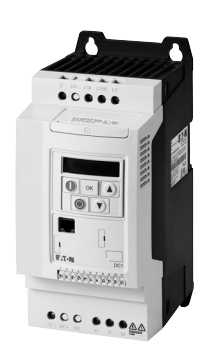

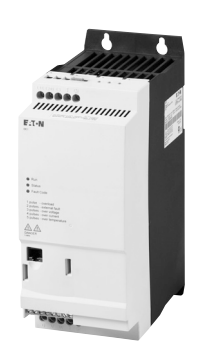

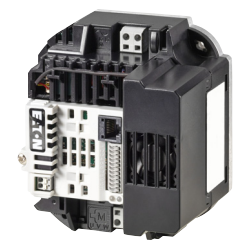

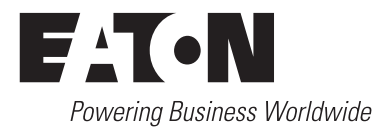

Alle Marken- und Produktnamen sind Warenzeichen oder eingetragene Warenzeichen der jeweiligen Titelhalter.

#### **Störfallservice**

Bitte rufen Sie Ihre lokale Vertretung an: Kontaktdaten: Eaton.com/contacts Service-Seite: Eaton.com/aftersales

#### **For customers in US/Canada contact:**

#### **EatonCare Customer Support Center**

Call the EatonCare Support Center if you need assistance with placing an order, stock availability or proof of shipment, expediting an existing order, emergency shipments, product price information, returns other than warranty returns, and information on local distributors or sales offices.

Voice: 877-ETN-CARE (386-2273) (8:00 a.m. – 6:00 p.m. EST) After-Hours Emergency: 800-543-7038 (6:00 p.m. – 8:00 a.m. EST)

#### **Drives Technical Resource Center**

Voice: 877-ETN-CARE (386-2273) option 2, option 6 (8:00 a.m. – 5:00 p.m. Central Time U.S. [UTC-6]) email: TRCDrives@Eaton.com [page: E](www.eaton.com/drives)aton.com/drives

#### **Originalbetriebsanleitung**

Die deutsche Ausführung dieses Dokuments ist die Originalbetriebsanleitung.

#### **Übersetzung der Originalbetriebsanleitung**

Alle nicht deutschen Sprachausgaben dieses Dokuments sind Übersetzungen der Originalbetriebsanleitung.

- 1. Auflage 2016, Redaktionsdatum 01/16
- 2. Auflage 2016, Redaktionsdatum 09/16
- 3. Auflage 2022, Redaktionsdatum 12/22
- © 2016 by Eaton Industries GmbH, 53105 Bonn

Autoren: Mustafa Akel, Philipp Hergarten, Jan Berchtold

Alle Rechte, auch die der Übersetzung, vorbehalten.

Kein Teil dieses Handbuches darf in irgendeiner Form (Druck, Fotokopie, Mikrofilm oder einem anderen Verfahren) ohne schriftliche Zustimmung der Firma Eaton Industries GmbH, Bonn, reproduziert oder unter Verwendung elektronischer Systeme verarbeitet, vervielfältigt oder verbreitet werden.

Änderungen vorbehalten.

#### **Vor Beginn der Installationsarbeiten**

- Gerät spannungsfrei schalten.
- Gegen Wiedereinschalten sichern.
- Spannungsfreiheit feststellen.
- Erden und kurzschließen.
- Benachbarte, unter Spannung stehende Teile abdecken oder abschranken.
- Die für das Gerät angegebenen Montagehinweise (IL) sind zu beachten.
- Nur entsprechend qualifiziertes Personal gemäß EN 50110-1/-2 (VDE 0105 Teil 100) darf Eingriffe an diesem Gerät/System vornehmen.
- Achten Sie bei Installationsarbeiten darauf, dass Sie sich statisch entladen, bevor Sie das Gerät berühren.
- Die Funktionserde (FE, PES) muss an die Schutzerde (PE) oder den Potenzialausgleich angeschlossen werden. Die Ausführung dieser Verbindung liegt in der Verantwortung des Errichters.
- Anschluss- und Signalleitungen sind so zu installieren, dass induktive und kapazitive Einstreuungen keine Beeinträchtigung der Automatisierungsfunktionen verursachen.
- Einrichtungen der Automatisierungstechnik und deren Bedienelemente sind so einzubauen, dass sie gegen unbeabsichtigte Betätigung geschützt sind.
- Damit ein Leitungs- oder Aderbruch auf der Signalseite nicht zu undefinierten Zuständen in der Automatisierungseinrichtung führen kann, sind bei der E/A-Kopplung hardund softwareseitig entsprechende Sicherheitsvorkehrungen zu treffen.
- <span id="page-2-1"></span>• Bei 24-Volt-Versorgung ist auf eine sichere elektrische Trennung der Kleinspannung zu achten. Es dürfen nur Netzgeräte verwendet werden, die die Forderungen der IEC 60364-4-41 bzw. HD 384.4.41 S2 (VDE 0100 Teil 410) erfüllen.
- Schwankungen bzw. Abweichungen der Netzspannung vom Nennwert dürfen die in den technischen Daten angegebenen Toleranzgrenzen nicht überschreiten, andernfalls sind Funktionsausfälle und Gefahrenzustände nicht auszuschließen.
- NOT-AUS-Einrichtungen nach IEC/EN 60204-1 müssen in allen Betriebsarten der Automatisierungseinrichtung wirksam bleiben. Entriegeln der NOT-AUS-Einrichtungen darf keinen Wiederanlauf bewirken.
- Einbaugeräte für Gehäuse oder Schränke dürfen nur im eingebauten Zustand, Tischgeräte oder Portables nur bei geschlossenem Gehäuse betrieben und bedient werden.
- Es sind Vorkehrungen zu treffen, dass nach Spannungseinbrüchen und -ausfällen ein unterbrochenes Programm ordnungsgemäß wieder aufgenommen werden kann. Dabei dürfen auch kurzzeitig keine gefährlichen Betriebszustände auftreten. Gegebenenfalls ist NOT-AUS zu erzwingen.
- An Orten, an denen in der Automatisierungseinrichtung auftretende Fehler Personen- oder Sachschäden verursachen können, müssen externe Vorkehrungen getroffen werden, die auch im Fehler- oder Störfall einen sicheren Betriebszustand gewährleisten beziehungsweise erzwingen (z. B. durch unabhängige Grenzwertschalter, mechanische Verriegelungen usw.).
- Während des Betriebs können Frequenzumrichter ihrer Schutzart entsprechend spannungsführende, blanke, gegebenenfalls auch bewegliche oder rotierende Teile, sowie heiße Oberflächen besitzen.
- Das unzulässige Entfernen der erforderlichen Abdeckung, die unsachgemäße Installation und falsche Bedienung von Motor oder Frequenzumrichter, kann zum Ausfall des Geräts führen und schwerste gesundheitliche Schäden oder Materialschäden verursachen.
- Bei Arbeiten an unter Spannung stehenden Frequenzumrichtern sind die geltenden nationalen Unfallverhütungsvorschriften (z. B. BGV 4) zu beachten.
- Die elektrische Installation ist nach den einschlägigen Vorschriften durchzuführen (z. B. Leitungsquerschnitte, Absicherungen, Schutzleiteranbindung).
- <span id="page-2-0"></span>• Alle Arbeiten zum Transport, zur Installation, zur Inbetriebnahme und zur Instandhaltung dürfen nur von qualifiziertem Fachpersonal durchgeführt werden (IEC 60364 bzw. HD 384 oder DIN VDE 0100 und nationale Unfallverhütungsvorschriften beachten).
- Anlagen, in die Frequenzumrichter eingebaut sind, müssen ggf. mit zusätzlichen Überwachungs- und Schutzeinrichtungen gemäß den jeweils gültigen Sicherheitsbestimmungen, z. B. Gesetz über technische Arbeitsmittel, Unfallverhütungsvorschriften usw. ausgerüstet werden. Veränderungen der Frequenzumrichter mit der Bediensoftware sind gestattet.
- <span id="page-2-2"></span>• Während des Betriebs sind alle Abdeckungen und Türen geschlossen zu halten.
- Der Anwender muss in seiner Maschinenkonstruktion Maßnahmen berücksichtigen, die die Folgen bei Fehlfunktion oder Versagen des Antriebsreglers (Erhöhung der Motordrehzahl oder plötzliches Stehenbleiben des Motors) begrenzen, so dass keine Gefahren für Personen oder Sachen verursacht werden können, z. B.:
	- Weitere unabhängige Einrichtungen zur Überwachung sicherheitsrelevanter Größen (Drehzahl, Verfahrweg, Endlagen usw.).
	- Elektrische oder nichtelektrische Schutzeinrichtungen (Verriegelungen oder mechanische Sperren) systemumfassende Maßnahmen.
	- Nach dem Trennen der Frequenzumrichter von der Versorgungsspannung dürfen spannungsführende Geräteteile und Leistungsanschlüsse wegen möglicherweise aufgeladener Kondensatoren nicht sofort berührt werden. Hierzu sind die entsprechenden Hinweisschilder auf dem Frequenzumrichter zu beachten.

# **Inhaltsverzeichnis**

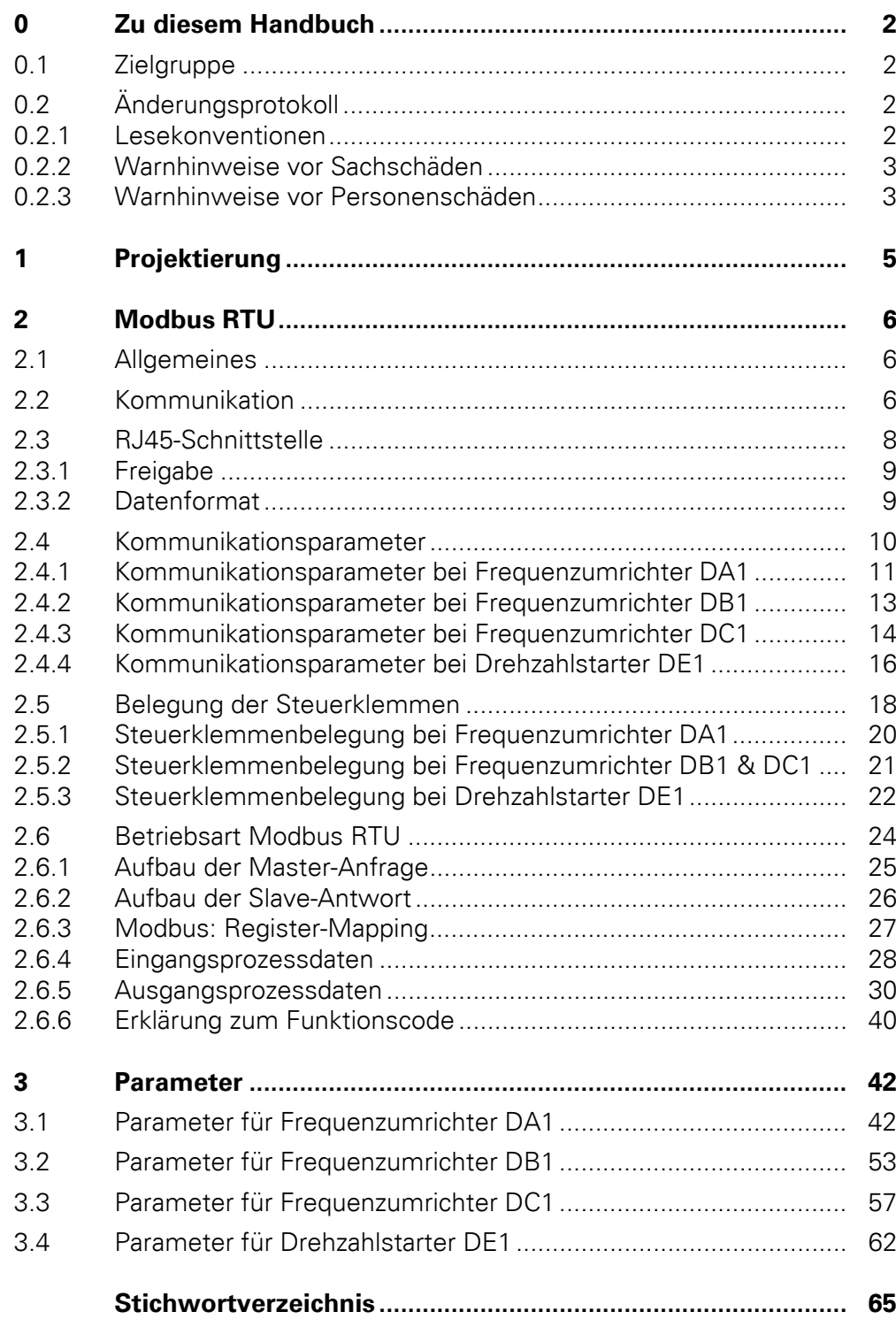

0 Zu diesem Handbuch 0.1 Zielgruppe

# <span id="page-5-0"></span>**0 Zu diesem Handbuch**

#### <span id="page-5-1"></span>**0.1 Zielgruppe**

Das vorliegende Handbuch beschreibt die Modbus RTU-Anschaltung für die Frequenzumrichter bzw. Drehzahlstarter der Gerätereihe DA1, DB1, DC1 und DE<sub>1</sub>.

Es wendet sich an den erfahrenen Antriebsspezialisten und Automatisierungstechniker. Es werden fundierte Kenntnisse zum Feldbus Modbus RTU und zur Programmierung eines Modbus-Masters vorausgesetzt. Außerdem sind Kenntnisse in der Handhabung des Frequenzumrichters DA1, DB1, DC1 bzw. Drehzahlstarters DE1 erforderlich.

Lesen Sie dieses Handbuch bitte sorgfältig durch, bevor Sie Modbus RTU in Betrieb nehmen.

Wir setzen voraus, dass Sie über physikalische und programmiertechnische Grundkenntnisse verfügen und mit der Handhabung von elektrischen Anlagen, Maschinen und dem Lesen technischer Zeichnungen vertraut sind.

## <span id="page-5-2"></span>**0.2 Änderungsprotokoll**

Gegenüber früheren Ausgaben hat es folgende wesentliche Änderungen gegeben:

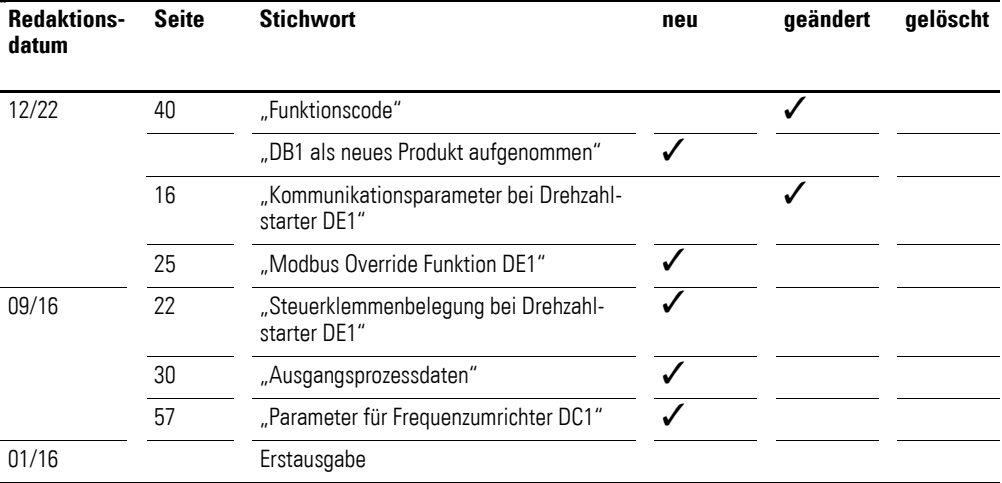

#### <span id="page-5-3"></span>**0.2.1 Lesekonventionen**

In diesem Handbuch werden Symbole eingesetzt, die folgende Bedeutung haben:

zeigt Handlungsanweisungen an.

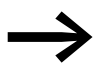

macht Sie aufmerksam auf interessante Tipps und Zusatzinformationen

## <span id="page-6-0"></span>**0.2.2 Warnhinweise vor Sachschäden**

#### *ACHTUNG*

Warnt vor möglichen Sachschäden.

## <span id="page-6-1"></span>**0.2.3 Warnhinweise vor Personenschäden**

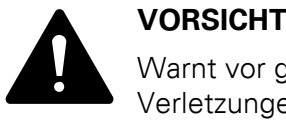

Warnt vor gefährlichen Situationen mit möglichen leichten Verletzungen.

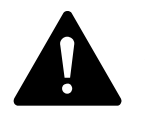

**GEFAHR**<br>
Warnt vor gefährlichen Situat<br>
zungen oder zum Tod führen. Warnt vor gefährlichen Situationen, die zu schweren Verlet-

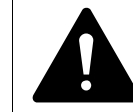

**GEFAHR – STEUERUNGSAUSFALL<br>
Berücksichtigen Sie bei der Entwicklumögliche Fehlerzustände der Steuerp** Berücksichtigen Sie bei der Entwicklung eines Steuerungsplans mögliche Fehlerzustände der Steuerpfade. Stellen Sie sicher, dass bei kritischen Steuerfunktionen nach einem Ausfall eines Steuerpfades ein sicherer Zustand erreicht werden kann. – Beispiele für kritische Steuerfunktionen sind:

- Notabschaltung (NOT-AUS),
- Nachlaufstopp,
- Ausfall der Spannungsversorgung,
- Neustart.

Stellen Sie separate bzw. redundante Steuerpfade zur Verfügung.

Stellen Sie sicher, dass Systemsteuerpfade Kommunikationsverbindungen enthalten.

Berücksichtigen Sie die Auswirkungen unvorhergesehener Übertragungsverzögerungen oder Verbindungsstörungen. Testen Sie jede Implementierung eines Produkts sorgfältig und

einzeln, bevor Sie es in Betrieb nehmen.

Beachten Sie die allgemeinen Vorschriften zur Unfallverhütung sowie die lokalen Sicherheitsbestimmungen. Informationen für USA:

Weitere Informationen finden Sie in der neuesten Ausgabe der Richtlinien NEMA ICS 1.1, "Safety Guidelines for the Application, Installation, and Maintenance of Solid State Control", sowie in der neuesten Ausgabe der Richtlinien NEMA ICS 7.1, "Safety Standards for Construction and Guide for Selection, Installation and Operation of Adjustable-Speed Drive Systems".

**Das Nichtbeachten der obigen Anweisungen kann neben Sachschäden am Gerät zu schwerwiegenden Körperverletzungen oder gar zum Tode führen.**

Für eine gute Übersichtlichkeit finden Sie im Seitenkopf die Kapitelüberschrift und den aktuellen Abschnitt.

In einigen Abbildungen sind teilweise zum Zweck der besseren<br>Veranschaulichung Gehäuseteile und andere, sicherheitsrelevante Teile nicht dargestellt. Die hier beschriebenen Baugruppen und Geräte dürfen nur mit einem ordnungsgemäß angebrachten Gehäuse und allen notwendigen sicherheitsrelevanten Teilen betrieben werden.

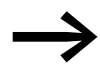

Berücksichtigen Sie bitte die Hinweise zur Installation in den entsprechenden Montageanweisungen.

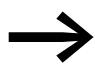

Alle Angaben in diesem Handbuch beziehen sich auf die hier dokumentierten Hard- und Software-Versionen.

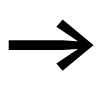

[Weitere Informationen zu den hier beschriebenen Geräten](www.eaton.com/powerxl) [finden Sie im Internet unter:](www.eaton.com/powerxl) Eaton.com/powerxl sowie: [Eaton.com/documentation](http:// www.eaton.com/documentation)

# <span id="page-8-1"></span><span id="page-8-0"></span>**1 Projektierung**

Die folgende Abbildung zeigt exemplarisch die Projektierung mit einem Frequenzumrichter (hier: DA1).

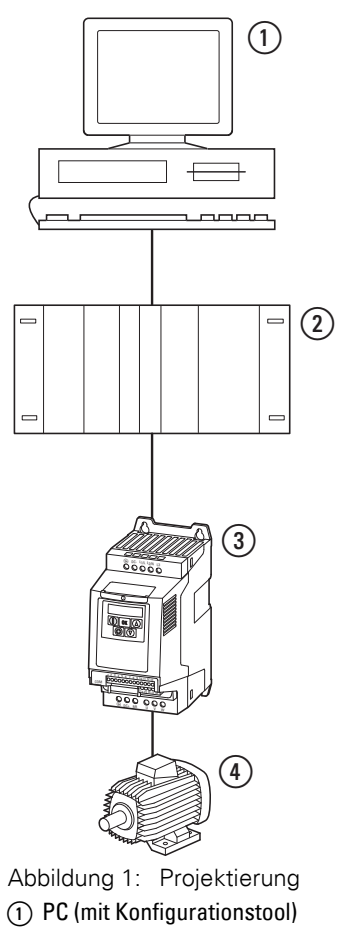

2 Kopfsteuerung

3 Frequenzumrichter

 $\overline{4}$ ) Motor

#### 2 Modbus RTU 2.1 Allgemeines

# <span id="page-9-0"></span>**2 Modbus RTU**

### <span id="page-9-1"></span>**2.1 Allgemeines**

<span id="page-9-7"></span>Modbus ist ein zentral gepolltes Bussystem, bei dem ein sogenannter Master (SPS) den gesamten Datenverkehr auf dem Bus steuert. Ein Querverkehr zwischen den einzelnen Teilnehmern (Slaves) ist nicht möglich.

Jeder Datenaustausch wird vom Master per Anforderung eingeleitet. Es kann jeweils nur eine Anfrage auf die Leitung geschickt werden. Ein Slave kann keine Übertragung einleiten, sondern lediglich auf eine Anforderung mit einer Antwort reagieren.

Zwischen Master und Slave sind zwei Dialogarten möglich:

- Der Master sendet eine Anfrage an einen Slave und erwartet eine Antwort.
- Der Master sendet eine Anfrage an alle Slaves und erwartet keine Antwort (Rundsendebetrieb = Broadcast).

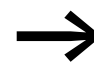

[Weitere Informationen zum Modbus finden Sie unter](http://www.modbus.org) www.modbus.org.

### <span id="page-9-2"></span>**2.2 Kommunikation**

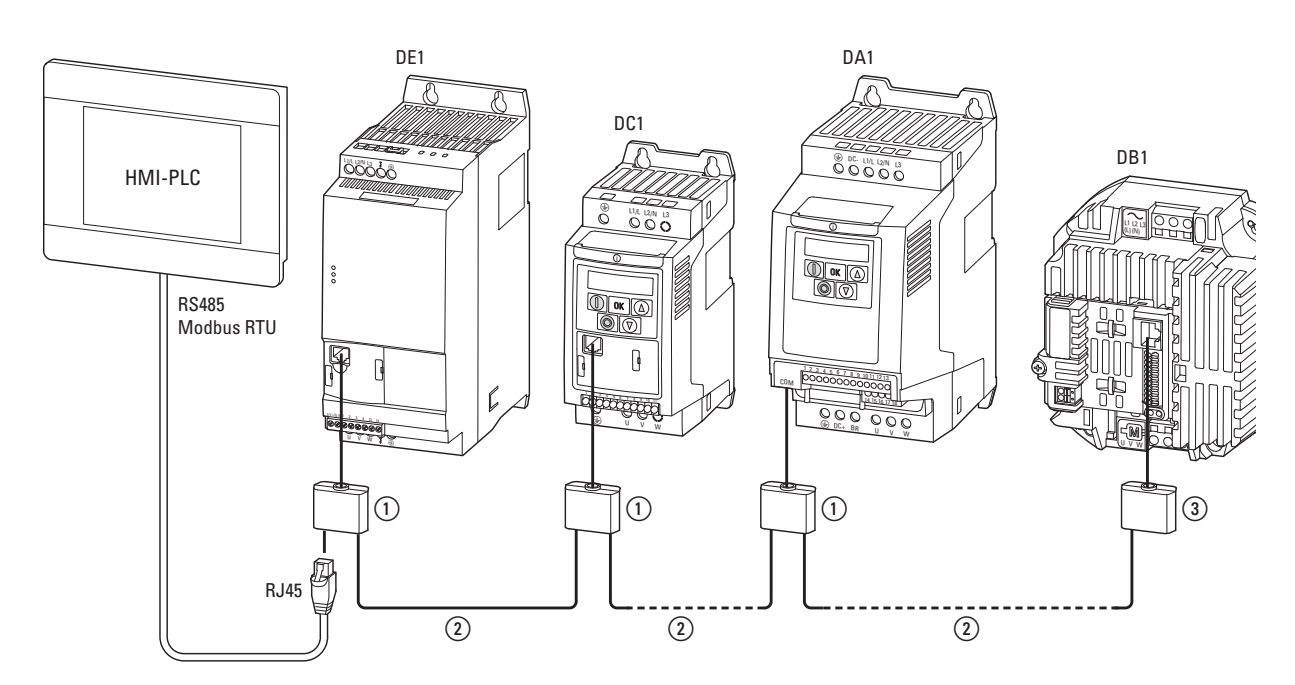

<span id="page-9-3"></span>Abbildung 2: Modbus-Strang mit Frequenzumrichtern/Drehzahlstartern

<span id="page-9-6"></span><span id="page-9-5"></span>a Splitter DX-SPL-RJ45… (T-Steckverbinder)

<span id="page-9-4"></span>b Verbindungskabel DX-CBL-RJ45…

c Splitter DX-SPL-RJ45… mit Busabschlusswiderstand

Abbildung [2](#page-9-3) zeigt eine typische Anordnung mit einem Host-Computer (Master) und einer beliebigen Anzahl (maximal 63 Teilnehmer) von Frequenzumrichtern (Slaves). Jeder Frequenzumrichter besitzt eine eindeutige Adresse im Netzwerk.

<span id="page-10-0"></span>Die Adressierung erfolgt individuell für jeden Frequenzumrichter über einen Systemparameter; sie ist unabhängig von der physikalischen Anbindung (Position) im Netzwerk.

Der Systemparameter zur Adressierung lautet:

- P5-01 für Frequenzumrichter DA1,
- P-36 für Frequenzumrichter DB1,
- P-36 für Frequenzumrichter DC1,
- P-34 für Drehzahlstarter DE1.

Die Kommunikation zwischen Master und Slave erfolgt über ein Verbindungskabel DX-CBL-RJ45… mit einem RJ45-Stecker ②.

Bei einem Einsatz mehrerer Slaves werden diese parallel angeschlossen und mit den Splittern DX-SPL-RJ45... (1) verbunden.

Beim physikalisch letzten Teilnehmer am Modbus-Strang ist ein Busabschlusswiderstand ③ erforderlich.

#### <span id="page-11-7"></span><span id="page-11-0"></span>**2.3 RJ45-Schnittstelle**

<span id="page-11-8"></span><span id="page-11-4"></span>Die Kommunikation zwischen Master und Slave erfolgt über RJ45-Leitungen. Beim Einsatz mehrerer Slaves werden diese parallel angeschlossen und mit RJ45-Leitungen und Splittern verbunden.

<span id="page-11-2"></span>Die eingebaute RJ45-Schnittstelle (COM-Port) der Frequenzumrichter DA1, DB1 und DC1 sowie des Drehzahlstarters DE1 unterstützt das Protokoll Modbus RTU und ermöglicht somit eine direkte Netzwerkanbindung ohne ein zusätzliches Schnittstellenmodul.

<span id="page-11-1"></span>Die Netzwerkleitung muss an jedem physikalischem Ende (letzter Teilnehmer) mit einem Busabschlusswiderstand von 120 Ω beschaltet werden, um Reflexionen und damit verbundene Übertragungsfehler zu vermeiden.

<span id="page-11-3"></span>Der Widerstand EASY-NT-R kann in den Splitter eingesteckt werden.

|   | <b>PIN</b>    | <b>Bedeutung</b>                                                 |
|---|---------------|------------------------------------------------------------------|
|   |               |                                                                  |
|   |               | CAN-                                                             |
|   |               | Hinweis:<br>Nicht belegt bei Drehzahlstarter DE1 (bis auf DE11). |
|   | $\mathcal{P}$ | $CAN+$                                                           |
| h |               | Hinweis:<br>Nicht belegt bei Drehzahlstarter DE1 (bis auf DE11). |
|   | 3             | 0 <sup>V</sup>                                                   |
| 8 | 4             | OP-Bus (Operation Bus)/externe Bedieneinheit/PC-Verbindung -     |
|   | 5             | OP-Bus (Operation Bus)/externe Bedieneinheit/PC-Verbindung +     |
|   | 6             | 24-V-DC-Spannungsversorgung                                      |
|   | 7             | <b>RS485-Modbus RTU</b>                                          |
|   | 8             | RS485+ Modbus RTU                                                |

<span id="page-11-6"></span><span id="page-11-5"></span>Abbildung 3: Belegung der RJ45-Buchse

#### <span id="page-12-5"></span><span id="page-12-0"></span>**2.3.1 Freigabe**

## **DA1**

STO wird als Freigabe Signal genutzt.

#### **DB1, DC1**

Für den Modbus-Betrieb muss immer ein High-Signal an DI1 anliegen.

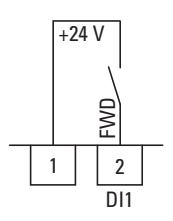

Abbildung 4: Freigabe für Busbetrieb beim Frequenzumrichter DC1

#### **DE1**

Für den Modbus-Betrieb muss immer ein High-Signal an DI1 anliegen.

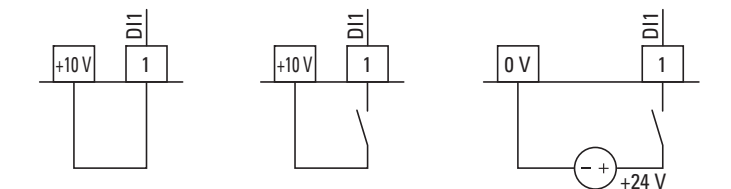

<span id="page-12-2"></span>Abbildung 5: Freigabe für Busbetrieb beim Drehzahlstarter DE1

#### <span id="page-12-4"></span><span id="page-12-1"></span>**2.3.2 Datenformat**

## **DA1**

Bei den Frequenzumrichtern DA1 ist das Datenformat über den Parameter P5-04 wählbar.

In der Werkseinstellung gilt:

- keine Parität
- <span id="page-12-7"></span><span id="page-12-6"></span>• 1 Start-Bit
- <span id="page-12-3"></span>1 Stopp-Bit
- 8 Daten-Bits

#### **DB1, DC1, DE1**

Bei den Frequenzumrichtern DC1 oder DB1 kann das Datenformat über Parameter P-56 ausgewählt werden. Bei der Verwendung von Drehzahlstartern DE1 kann das Datenformat über den Parameter P-48 ausgewählt werden.

Die Standardeinstellung ist wie folgt:

- keine Parität
- 1 Start-Bit
- 1 Stopp-Bit
- 8 Daten-Bits

#### 2 Modbus RTU

2.4 Kommunikationsparameter

## <span id="page-13-1"></span><span id="page-13-0"></span>**2.4 Kommunikationsparameter**

Die folgenden Tabellen führen die Kommunikationsparameter (zur SPS) im Frequenzumrichter DA1, DB1, DC1 bzw. Drehzahlstarter DE1 auf.

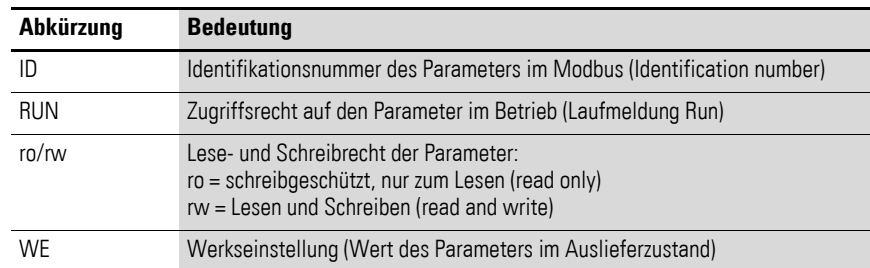

# <span id="page-14-0"></span>**2.4.1 Kommunikationsparameter bei Frequenzumrichter DA1**

| Para-<br>meter | ID  |            | Zugriffsrecht<br><b>Designation</b> |                               | Wert                                | <b>Beschreibung</b>                                                                                                    | <b>WE</b>      |
|----------------|-----|------------|-------------------------------------|-------------------------------|-------------------------------------|----------------------------------------------------------------------------------------------------|----------------|
|                |     | <b>RUN</b> | ro/rw                               |                               |                                     |                                                                                                    |                |
| P1-12          |     |            | rw                                  | Lokale Prozessdaten<br>Quelle | $0, \ldots, 6,$<br>9, 10, 11,<br>13 | Lokale Einstellung der Befehls- und Sollwertquelle<br>Mögliche Werte:<br>0: Klemmenbetrieb. Der Antrieb reagiert direkt auf<br>Signale an den Steuerklemmen.<br>1: Digitaler Sollwert - 1 Drehrichtung: Der Antrieb<br>kann in einer Drehrichtung mit einem digitalen Soll-<br>wert (über interne oder externe Bedieneinheit oder<br>Klemmen) gesteuert werden.<br>2: Digitaler Sollwert - 2 Drehrichtungen:<br>Der Antrieb kann in beiden Drehrichtungen mit<br>einem digitalen Sollwert (über eine interne oder<br>externe Bedieneinheit oder Klemmen) gesteuert<br>werden. Wechsel der Drehrichtung durch Betätigen<br>von START.<br>3: PID-Regler. Die Ausgangsfrequenz wird über den<br>internen PID-Regler gesteuert.<br>4: Steuerung über Feldbus. Die Steuerung erfolgt<br>über Modbus-RTU, wenn kein Feldbus-Interface<br>(optional) gesteckt ist, ansonsten Steuerung über<br>den Feldbus.<br>5: Slave-Modus. Der Frequenzumrichter arbeitet als<br>Slave. Die Drehzahlvorgabe erfolgt über einen<br>angeschlossenen Frequenzumrichter im Master-<br>Modus.<br>6: Steuerung über CANopen.<br>Anschluss über RJ45-Schnittstelle<br>7: reserviert<br>8: reserviert<br>9: SmartWire-DT Steuerung und Sollwert<br>10: SmartWire-DT Steuerung und Sollwert über<br>Klemme<br>11: Steuerung über Klemme und Sollwert über<br>SmartWire-DT<br><b>12:</b> nicht erlaubt<br>13: SmartWire-DT Steuerung + Sollwert<br>(Sollwertfreigabe über Klemme DI ENA) | $\mathbf{0}$   |
| P5-01          | 501 | ✓          | rw                                  | PDP-Adresse                   | $0 - 63$                            | Einmalige Adresse des Antriebs in einem Kommu-<br>nikationsnetzwerk                                                                                                    | $\overline{1}$ |
| P5-03          | 503 | ✓          | rw                                  | RS485-0 Baudrate              | $0, 1, \ldots, 4$                   | RS485-Baudrate<br>Mögliche Werte:<br>$0: 9,6$ kBit/s<br>1: 19,2 kBit/s<br>2: 38,4 kBit/s<br>3: 57,6 kBit/s<br>4: 115,2 kBit/s                                                                                                    | 4              |
| P5-04          | 504 | ✓          | rw                                  | RS485-0 ParityType            | 0, 1, 2, 3                          | RS485-0-Parität<br>Mögliche Werte:<br>0: keine Parität, 1 Stoppbit (N-1)<br>1: keine Parität, 2 Stoppbits (N-2)<br>2: ungerade Parität, 1 Stoppbit (0-1)<br>3: gerade Parität, 1 Stoppbit (E-1)                                                                                                    | $n-1$          |

Tabelle 1: Kommunikationsparameter bei DA1

## 2 Modbus RTU

2.4 Kommunikationsparameter

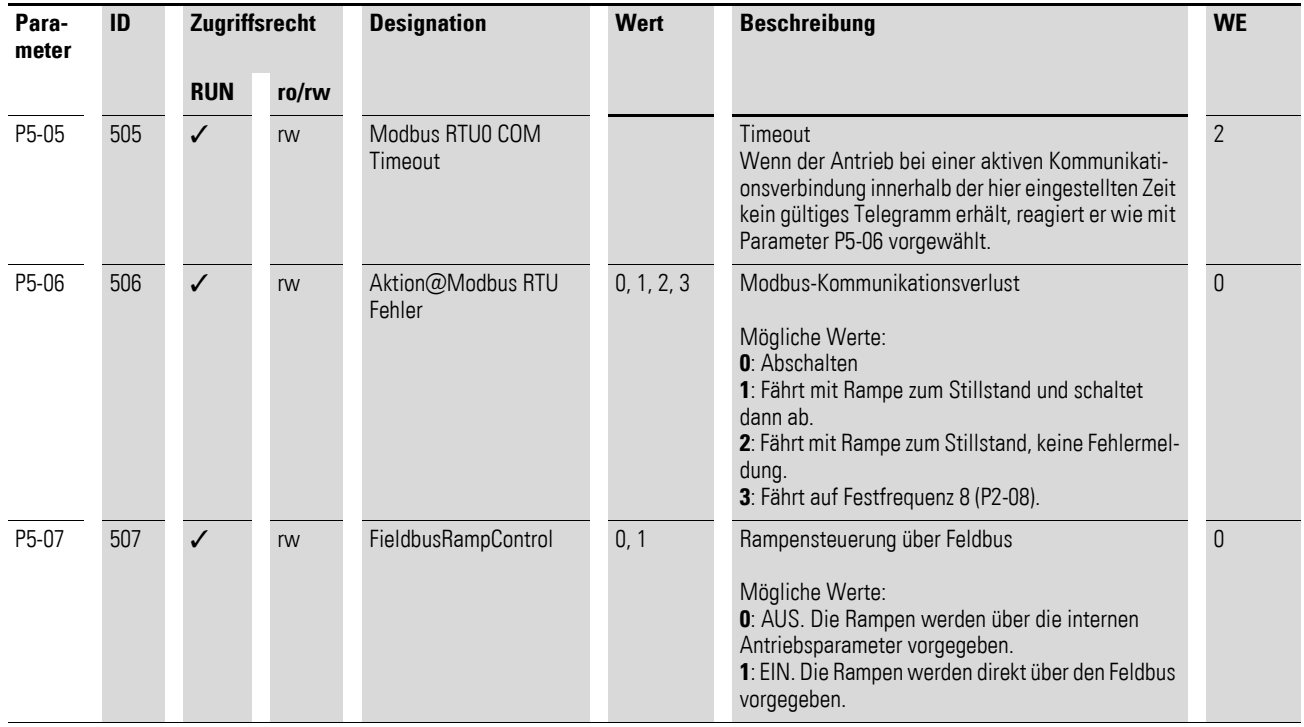

# <span id="page-16-0"></span>**2.4.2 Kommunikationsparameter bei Frequenzumrichter DB1**

![](_page_16_Picture_286.jpeg)

Tabelle 2: Kommunikationsparameter bei DC1

## 2 Modbus RTU

2.4 Kommunikationsparameter

# <span id="page-17-0"></span>**2.4.3 Kommunikationsparameter bei Frequenzumrichter DC1**

![](_page_17_Picture_157.jpeg)

Tabelle 3: Kommunikationsparameter bei DC1

## 2 Modbus RTU 2.4 Kommunikationsparameter

![](_page_18_Picture_192.jpeg)

#### 2 Modbus RTU

2.4 Kommunikationsparameter

# <span id="page-19-0"></span>**2.4.4 Kommunikationsparameter bei Drehzahlstarter DE1**

![](_page_19_Picture_182.jpeg)

Tabelle 4: Kommunikationsparameter bei DE1

## 2 Modbus RTU 2.4 Kommunikationsparameter

![](_page_20_Picture_196.jpeg)

#### 2 Modbus RTU

2.5 Belegung der Steuerklemmen

## <span id="page-21-0"></span>**2.5 Belegung der Steuerklemmen**

<span id="page-21-1"></span>In den nachfolgenden Tabellen zur Belegung der Steuerklemmen werden die folgenden Abkürzungen verwendet:

Tabelle 5: Abkürzungen bei Steuerklemmen

| <b>Abkürzung</b>                                    | <b>Bedeutung</b>                                                                                                    |
|-----------------------------------------------------|----------------------------------------------------------------------------------------------------|
| AI1 REF                                             | Analog-Eingang Al1<br>Wird als Drehzahl-Sollwerteingang benutzt                                                                                                    |
| AI2 REF                                             | Analog-Eingang Al2<br>Wird als Drehzahl-Sollwerteingang benutzt.                                                                                                    |
| Al2 Torque REF                                      | Analog-Eingang AI2<br>Wird als Drehmoment-Sollwerteingang benutzt.                                                                                                    |
| DIR                                                 | Drehrichtungsvorwahl<br>Wird in Zusammenhang mit dem Befehl START benutzt.<br>Low = Rechtslauf (FWD)<br>High = Linkslauf (REV)                                                 |
|                                                     | Hinweis:<br>Bei einem eventuellen Drahtbruch und vorgewählter Drehrichtung REV führt dies zum<br>Reversieren des Antriebs!<br>Alternative: Konfiguration mit FWD/REV benutzen. |
| DOWN                                                | Reduzierung der Drehzahl bei Vorwahl eines digitalen Sollwerts.<br>Wird gemeinsam mit dem Befehl UP genutzt.                                                                   |
| ENA                                                 | Freigabe (ENA = Enable) des Frequenzumrichters<br>Zum Starten ist zusätzlich ein Start-Signal (START, FWD, REV) erforderlich.<br>Bei Wegnahme von ENA trudelt der Antrieb aus. |
| <b>EXTFLT</b>                                       | <b>Externer Fehler</b>                                                                                                    |
| <b>FWD</b>                                          | Start des Antriebs in Vorwärtsrichtung (FWD = Forward)                                                                                                    |
| <b>INV</b>                                          | Drehrichtungsumkehr (INV = Inverse)<br>Die Drehrichtungsumkehr erfolgt gemäß der eingestellten Rampen.<br>$High = invertieren$<br>$Low = nicht invertieren$<br>$\bullet$       |
| Pulse FWD (NO)<br>Pulse REV (NO)<br>Pulse STOP (NC) | Impulsansteuerung                                                                                                    |
| <b>REV</b>                                          | Start des Antriebs in Rückwärtsrichtung (REV = Reverse)                                                                                                    |
| Select Quick-Dec                                    | Schnellstopp                                                                                                    |
| Select AI1 REF/AI2 REF                              | Auswahl zwischen den analogen Sollwerten Al1 und Al2<br>$AI = Low$<br>$\bullet$<br>$AI2 = High$                                                                                |
| Select AI1 RFF/f-Fix                                | Auswahl zwischen dem analogen Drehzahlsollwert am Analog-Eingang 1                                                                                                    |
| Select AI1 REF/f-Fix1                               | Auswahl zwischen dem analogen Drehzahlsollwert am Analog-Eingang 1                                                                                                    |
| Select BUS REF/AI2 REF                              | Auswahl zwischen Sollwerten                                                                                                    |
| Select BUS REF/f-Fix                                | Auswahl zwischen Sollwerten                                                                                                    |
| Select BUS REF/f-Fix1                               | Auswahl zwischen Sollwerten                                                                                                    |
| Select DIG REF/AI2 REF                              | Auswahl zwischen dem digitalen Drehzahlsollwert (eingestellt mit der Tastatur oder<br>den Befehlen UP und DOWN) und dem analogen Sollwert AI2 REF                              |
| Select DIG REF/f-Fix                                | <b>Nur hei DA1</b><br>Auswahl zwischen dem digitalen Drehzahlsollwert (eingestellt mit der Tastatur<br>oder den Befehlen UP und DOWN) und einer Festfrequenz                   |

## 2 Modbus RTU 2.5 Belegung der Steuerklemmen

![](_page_22_Picture_244.jpeg)

#### 2 Modbus RTU

2.5 Belegung der Steuerklemmen

## <span id="page-23-0"></span>**2.5.1 Steuerklemmenbelegung bei Frequenzumrichter DA1**

Die Belegung der Steuerklemmen ist mit dem Parameter P1-13 vorwählbar. Die Einstellungen P1-13 = 1, …, 21 ermöglichen die Auswahl vordefinierter Klemmenkonfigurationen. Die Einstellung (digital/analog) für die Klemmen 6 und 10 erfolgt automatisch gemäß der Funktionsvorwahl mit Parameter P1-13. Darüber hinaus besteht die Möglichkeit, die Klemmen frei zu konfigurieren. Hierzu ist P1-13 = 0 zu setzen. Die Konfiguration erfolgt in Menu 9.

#### **P1-12 = 4: Steuerung über Feldbus**

![](_page_23_Picture_293.jpeg)

Tabelle 6: Konfiguration der Steuerklemmen bei DA1

## <span id="page-24-0"></span>**2.5.2 Steuerklemmenbelegung bei Frequenzumrichter DB1 & DC1 P-12 = 3, 4: Steuerung über Feldbus**

![](_page_24_Picture_257.jpeg)

1) Wenn DI2 geöffnet ist, werden Start und Stopp über Modbus gesteuert. Ist DI2 geschlossen, läuft der Antrieb eigenständig, wenn DI1 geschlossen und P-36 Modbus RTU0 COM Timeout auf "0: keine Aktion" eingestellt ist. 2 Modbus RTU

2.5 Belegung der Steuerklemmen

## <span id="page-25-0"></span>**2.5.3 Steuerklemmenbelegung bei Drehzahlstarter DE1**

![](_page_25_Figure_3.jpeg)

Abbildung 6: Digitale Ansteuerung bei P-12 = 3 (Beispiel)

![](_page_25_Picture_313.jpeg)

![](_page_25_Picture_314.jpeg)

1) Sollwerte über Modbus werden ignoriert, wenn DI3 aktiv ist.

2) P-15 = 4, 5 oder 6 erfordert ein Freigabesignal (Startbefehl) über Modbus und an DI1. Die digitalen Sollwerte über Modbus werden hier ignoriert. Es sind nur UP und DOWN für die Sollwertvorgabe aktiv.

n. F. = no Function. In dieser Konfiguration hat die Steuerklemme keine Funktion!

![](_page_25_Picture_11.jpeg)

In Verbindung mit Modbus RTU muss immer ein Freigabesignal<br>(ENA) an der Steuerklemme DI1 anliegen (bzw. DI2 = ENADIR), bevor das Freigabesignal über Modbus RTU akzeptiert wird, **→ [Abbildung 5, Seite 9.](#page-12-2)** 

Die aktivierte Drehfeldrichtung ist dabei abhängig vom angesteuerten Digital-Eingang (DI1, DI2) und dem Wert im Steuerwort ID1, Bit 1.

Tabelle 9: Drehfeldrichtung in Abhängigkeit von Digital-Eingängen DI1 und DI2

| D <sub>11</sub><br>(ENA) | DI <sub>2</sub><br>(ENADIR) | <b>Modbus RTU</b><br>Steuerwort (ID1) |                                | <b>Drehfeldrichtung</b><br>(Motor) |
|--------------------------|-----------------------------|---------------------------------------|--------------------------------|------------------------------------|
| $H = FWD$                |                             | $Bit0 = 1$                            | Bit1 = $0$ (FWD) $\rightarrow$ | FWD (rechts)                       |
|                          | $H = RFV$                   | $Bit0 = 1$                            | Bit1 = $0$ (FWD) $\rightarrow$ | REV (links)                        |
| $H = FWD$                |                             | $Bit0 = 1$                            | Bit1 = 1 (REV) $\rightarrow$   | REV (links)                        |
|                          | $H = REV$                   | $Bit0 = 1$                            | Bit1 = 1 (REV) $\rightarrow$   | FWD (rechts)                       |

<sup>3)</sup> Sollwerte über Modbus werden ignoriert, wenn DI2 aktiv ist.

Die analoge Sollwertvorgabe des DE1 über Steuerklemme 4 (AI1) ist deaktiviert. Neben der Sollwertvorgabe über Modbus RTU können hier auch Sollwerte direkt über die Steuerklemmen vorgegeben werden:

- Festfrequenzen (FF1 bis FF4), binärcodiert mit FF20 und FF21
- digitale Sollwertvorgabe über die Befehle UP und DOWN  $(P-15 = 4, 5, 6)$ .

![](_page_26_Picture_4.jpeg)

Im Falle P-13 = 2, 4, 5, 6, 7 deaktiviert die Sollwertvorgabe über<br>die Steuerklemmen die Sollwertvorgabe über Modbus RTU.

Neben der direkt aktivierbaren Festfrequenz FF1 können die Festfrequenzen (FF1 bis FF4) über die binärcodierten Eingänge FF20 und FF21 ausgewählt werden.

Tabelle 10: Festfrequenzen

| Fest-<br>frequenz | <b>FF20</b> | <b>FF21</b> | $f2$ (WE) | <b>PNU</b> |
|-------------------|-------------|-------------|-----------|------------|
| FF <sub>1</sub>   |             |             | 20 Hz     | $P-20$     |
| FF <sub>2</sub>   | Н           |             | 30 Hz     | $P-21$     |
| FF3               |             | Н           | 40 Hz     | $P-22$     |
| FF4               | Н           | Н           | 50 Hz     | $P-23$     |

f2: Ausgangsfrequenz des Drehzahlstarters DE1

Werte in der Werkseinstellung (WE) mit zugehörigen Parameternummern (PNU)

## <span id="page-27-0"></span>**2.6 Betriebsart Modbus RTU**

<span id="page-27-3"></span>Die Betriebsart Modbus RTU (Remote Terminal Unit = fernbedientes Endgerät) überträgt Daten in binärer Form (hoher Datendurchsatz) und bestimmt das Übertragungsformat der Datenanfrage und der Datenantwort. Jedes gesendete Nachrichtenbyte enthält dabei zwei hexadezimale Zeichen  $(0 - 9, A - F)$ .

<span id="page-27-1"></span>Die Datenübertragung zwischen einem Master (SPS) und dem Frequenzumrichter/Drehzahlstarter erfolgt gemäß dem hier dargestellten Schema:

- Master-Anfrage: Der Master sendet einen Protokollrahmen (Modbus Frame) an den Frequenzumrichter/Drehzahlstarter.
- <span id="page-27-4"></span>• Slave-Antwort: Der Frequenzumrichter/Drehzahlstarter sendet einen Protokollrahmen (Modbus Frame) als Antwort an den Master.

![](_page_27_Figure_6.jpeg)

![](_page_27_Figure_7.jpeg)

![](_page_27_Picture_8.jpeg)

<span id="page-27-2"></span>The variable frequency drive/variable speed starter (server) only<br>sends a response if it has received a request from the client beforehand.

## **2.6.1 Aufbau der Master-Anfrage**

#### **2.6.1.1 Adresse**

- In Parameter **P5-01** (bei DA1), **P-36** (bei DC1) bzw. **P-34** (bei DE1) ist die Adresse (1 bis 63) des Frequenzumrichters/Drehzahlstarters eingetragen, an den die Anfrage geht. Nur der Frequenzumrichter/Drehzahlstarter mit dieser Adresse kann auf die Anfrage antworten.
- Die Adresse 0 wird als sogenannter Broadcast (Nachricht an alle Busteilnehmer) vom Master verwendet. In diesem Modus können einzelne Teilnehmer nicht angesprochen und von den Slaves keine Daten ausgegeben werden.

#### **2.6.1.2 Funktionscode**

<span id="page-28-0"></span>Der Funktionscode definiert den Typ der Nachricht.

Es können folgende Aktionen ausgeführt werden:

![](_page_28_Picture_177.jpeg)

#### **2.6.1.3 Daten**

Die Länge des Datenblocks (Data: N x 1 Byte) ist abhängig vom Funktionscode. Dieser setzt sich aus je zwei hexadezimalen Zeichen im Bereich von jeweils 00 bis FF zusammen. Der Datenblock beinhaltet zusätzliche Informationen für den Slave, um die vom Master im Funktionscode festgelegte Aktion (Beispiel: Die Anzahl der zu bearbeitenden Parameter) durchführen zu können.

#### **2.6.1.4 Zyklische Fehlerprüfung (CRC)**

Die Telegramme in der Betriebsart Modbus RTU beinhalten eine zyklische Fehlerprüfung (CRC = Cyclical Redundancy Check). Das CRC-Feld besteht aus zwei Bytes, die einen binären 16-Bit-Wert enthalten. Die CRC-Fehlerprüfung wird immer und unabhängig vom Paritätsprüfverfahren für die einzelnen Zeichen des Telegramms durchgeführt. Das CRC-Ergebnis wird vom Master an das Telegramm angehängt. Der Slave führt während des

Telegrammempfangs eine Neuberechnung durch und vergleicht den errechneten Wert mit dem tatsächlichen Wert im CRC-Feld. Sind die beiden Werte nicht identisch, wird ein Fehler gesetzt.

## **2.6.2 Aufbau der Slave-Antwort**

## **2.6.2.1 Erforderliche Übertragungszeit**

- <span id="page-29-0"></span>• Der Zeitraum zwischen dem Empfangen einer Anfrage vom Master und der Antwort des Frequenzumrichters/Drehzahlstarters beträgt mindestens 3,5 Zeichen (Ruhezeit).
- Nachdem der Master eine Antwort vom Frequenzumrichter/Drehzahlstarter erhalten hat, muss er mindestens die Ruhezeit abwarten, bevor er eine neue Anfrage senden kann.

## **2.6.2.2 Normale Slave-Antwort**

- Wenn die Master-Anfrage eine Schreibe-Register-Funktion enthält (Funktionscode 06), sendet der Frequenzumrichter/Drehzahlstarter direkt die Anfrage als Antwort zurück.
- Wenn die Master-Anfrage eine Lese-Register-Funktion enthält (Funktionscode 03), sendet der Frequenzumrichter/Drehzahlstarter die gelesenen Daten mit der Slave-Adresse und dem Funktionscode als Antwort zurück.

#### **2.6.2.3 Keine Slave-Antwort**

In den folgenden Fällen ignoriert der Frequenzumrichter/Drehzahlstarter die Anfrage und schickt keine Antwort:

- Beim Erhalt einer Broadcast-Anfrage.
- Bei einem Übertragungsfehler in der Anfrage.
- Wenn die Slave-Adresse in der Anfrage nicht mit der des Frequenzumrichters/Drehzahlstarters übereinstimmt.
- Bei einem CRC- oder Paritäts-Fehler.
- Falls das Zeitintervall zwischen den Nachrichten kleiner als 3,5 Zeichen ist.

![](_page_29_Picture_16.jpeg)

Im Master muss sichergestellt werden, dass der Master die<br>Anfrage wiederholt, falls er in einer entsprechenden Zeit keine Antwort erhalten hat.

#### <span id="page-30-0"></span>**2.6.3 Modbus: Register-Mapping**

<span id="page-30-1"></span>Durch das Register-Mapping können im Frequenzumrichter/Drehzahlstarter über Modbus RTU die in der folgenden Tabelle aufgelisteten Inhalte verarbeitet werden.

#### **DA1**

![](_page_30_Picture_138.jpeg)

#### **DB1, DC1**

![](_page_30_Picture_139.jpeg)

#### **DE1**

![](_page_30_Picture_140.jpeg)

![](_page_30_Picture_9.jpeg)

Bei einigen Steuerungen (z. B. SPS) kann es vorkommen, dass diese im Schnittstellentreiber zur Kommunikation von Modbus RTU einen Offset von +1 beinhalten.

![](_page_30_Picture_11.jpeg)

Bei der Verarbeitung von Werten wird das Komma nicht berücksichtigt!

Beispielsweise wird der Motorstrom (Register 8) im Display des Frequenzumrichters DA1 als 0,3 A dargestellt, über Modbus aber in der Form 003<sub>dez</sub> übertragen.

#### 2 Modbus RTU

2.6 Betriebsart Modbus RTU

## <span id="page-31-0"></span>**2.6.4 Eingangsprozessdaten**

<span id="page-31-1"></span>Die Eingangsprozessdaten werden benutzt, um den Frequenzumrichter/ Drehzahlstarter zu steuern.

![](_page_31_Picture_200.jpeg)

## **2.6.4.1 Steuerwort (ID 1)**

Diese Bits dienen zur Steuerung des Frequenzumrichters/Drehzahlstarters. Den Inhalt können Sie an ihre eigene Applikation anpassen und dann als Steuerwort an den Frequenzumrichter senden.

![](_page_31_Picture_201.jpeg)

## **2.6.4.2 Drehzahlsollwert (ID 2)**

Die zulässigen Werte liegen im Bereich von

- P1-02 (minimale Frequenz) bis P1-01 (maximale Frequenz) bei **DA1**
- P-02 (minimale Frequency) bis P-01 (maximale Frequenz) bei **DB1**
- P-02 (minimale Frequenz) bis P-01 (maximale Frequenz) bei **DC1**
- P-02 (minimale Frequenz) bis P-01 (maximale Frequenz) bei **DE1**

In der Applikation werden die Werte mit dem Faktor 0,1 skaliert.

![](_page_32_Picture_103.jpeg)

#### **2.6.4.3 Drehmomentsollwert (ID 3 – nur bei DA1)**

Die zulässigen Werte liegen im Bereich zwischen 0 und 2000.

In der Applikation werden die Werte mit dem Faktor 0,1 skaliert, d. h. 1000 ≙ 100 %.

#### **2.6.4.4 Modbus-Rampenzeit (ID 4 – nur bei DA1, DB1 und DC1)**

Die zulässigen Werte liegen im Bereich zwischen 0 und 60000.

In der Applikation werden die Werte mit dem Faktor 0,01 skaliert, d. h. 300 ≙ 3 s.

#### 2 Modbus RTU

2.6 Betriebsart Modbus RTU

## <span id="page-33-1"></span><span id="page-33-0"></span>**2.6.5 Ausgangsprozessdaten**

<span id="page-33-2"></span>Die Ausgangsprozessdaten werden benutzt, um den Frequenzumrichter zu überwachen.

![](_page_33_Picture_264.jpeg)

## **2.6.5.1 Status- und Fehlerwort (ID 6)**

Informationen zum Gerätestatus und Fehlermeldungen sind im Statuswort (Bit 0 bis Bit 7) und im Fehlerwort (Bit 8 bis Bit 15) angegeben.

![](_page_33_Picture_265.jpeg)

#### **Statuswort**

![](_page_33_Picture_266.jpeg)

## **Fehlerwort**

Tabelle 11: Fehlermeldungen

![](_page_34_Picture_312.jpeg)

## 2 Modbus RTU

2.6 Betriebsart Modbus RTU

![](_page_35_Picture_330.jpeg)

## **2.6.5.2 Istdrehzahl (ID 7)**

Die Istdrehzahl des Frequenzumrichters liegt im Wertebereich zwischen

- P1-02 (minimale Frequenz) bis P1-01 (maximale Frequenz) bei **DA1**
- P-02 (minimale Frequenz) bisP-01(maximale Frequenz) bei **DB1**
- P-02 (minimale Frequenz) bis P-01(maximale Frequenz) bei **DC1**
- P-02 (minimale Frequenz) bis P-01(maximale Frequenz) bei **DE1**

In der Applikation werden die Werte mit dem Faktor 0,1 skaliert.

![](_page_36_Picture_117.jpeg)

## **2.6.5.3 Strom (ID 8)**

Der Strom wird mit einer Dezimalstelle angegeben.

Beispiel: 34 ≙ 3,4 A.

#### **2.6.5.4 Drehmoment (ID 9)**

Das Drehmoment des Motors wird mit einer Dezimalstelle angegeben. Beispiel: 1000 ≙ 100,0 %

#### **2.6.5.5 Ausgangsleistung (ID 10)**

Die Ausgangsleistung wird in kW mit einer Dezimalstelle angegeben.

Beispiel: 53 ≙ 5,3 kW

#### **2.6.5.6 Digitaleingänge (ID 11)**

Der Wert zeigt den Status der Digitaleingänge an. Das niedrigste Bit zeigt den Status von DI1 an.

## **2.6.5.7 Ausführung (ID 12)**

Der Wert zeigt den Typ des Frequenzumrichters/Drehzahlstarters an.

<span id="page-37-0"></span>![](_page_37_Figure_3.jpeg)

Tabelle 12: Ein-/Ausgangsphasen

![](_page_37_Picture_182.jpeg)

| <b>Baugröße</b> | rabono To. Eagooranoto Eciotangoni<br><b>Einheit</b> | Leistungsindex |                |                 |              |                         |                         |                  |                         |
|-----------------|------------------------------------------------------|----------------|----------------|-----------------|--------------|-------------------------|-------------------------|------------------|-------------------------|
|                 |                                                      | $\bf{0}$       | 1              | $\overline{2}$  | $\mathbf{3}$ | $\overline{\mathbf{r}}$ | $\overline{\mathbf{5}}$ | $\boldsymbol{6}$ | $\overline{\mathbf{z}}$ |
| FS <sub>2</sub> | kW                                                   | 0,75           | 1,5            | 2,2             | 0,75         | 1,5                     | 2,2                     | $\overline{4}$   |                         |
|                 | HP                                                   | 1              | $\overline{2}$ | $\mathfrak{Z}$  | $\mathbf{1}$ | $\overline{2}$          | $\mathfrak{Z}$          | 5                |                         |
| FS3             | kW                                                   | $\overline{3}$ | $\overline{4}$ | 5,5             | 5,5          | 7,5                     | 11                      |                  |                         |
|                 | HP                                                   | $\overline{4}$ | 5              | 7,5             | 7,5          | 10                      | 15                      |                  |                         |
| FS4             | kW                                                   | 7,5            | 11             | 15              | 18,5         | 22                      |                         |                  |                         |
|                 | HP                                                   | 10             | 15             | $20\,$          | 25           | 30 <sup>°</sup>         |                         |                  |                         |
| FS <sub>5</sub> | kW                                                   | 15             | 18,5           | 22              | 30           | 37                      | 45                      |                  |                         |
|                 | HP                                                   | 20             | 25             | 30 <sup>°</sup> | 40           | 50                      | 60                      |                  |                         |
| FS6             | kW                                                   | 22             | 30             | 37              | 45           | 45                      | 55                      | 75               | 90                      |
|                 | HP                                                   | 30             | 40             | $50\,$          | 60           | 60                      | 75                      | 12               | 15                      |
| FS7             | kW                                                   | 55             | 75             | 90 <sup>°</sup> | 110          | 132                     | 160                     |                  |                         |
|                 | HP                                                   | 75             | 100            | 125             | 175          | 200                     | 250                     |                  |                         |

Tabelle 13: Zugeordnete Leistungen

#### **DB1**

![](_page_39_Figure_2.jpeg)

Table 14: Ein-/Ausgangsphasen

![](_page_39_Picture_295.jpeg)

#### <span id="page-39-0"></span>Table 15: Zugeordnete Leistungen

![](_page_39_Picture_296.jpeg)

## <span id="page-40-2"></span>**DC1**

![](_page_40_Figure_2.jpeg)

<span id="page-40-1"></span>Tabelle 16: Ein-/Ausgangsphasen

![](_page_40_Picture_368.jpeg)

<span id="page-40-0"></span>Tabelle 17: Zugeordnete Leistungen

![](_page_40_Picture_369.jpeg)

#### <span id="page-41-2"></span>**DE1**

![](_page_41_Figure_2.jpeg)

<span id="page-41-1"></span>Tabelle 18: Ein-/Ausgangsphasen

![](_page_41_Picture_258.jpeg)

<span id="page-41-0"></span>Tabelle 19: Zugeordnete Leistungen

![](_page_41_Picture_259.jpeg)

## **2.6.5.8 Software-Version Steuerteil (ID 15)**

Zeigt die Software-Version des Steuerteils mit zwei Dezimalstellen an.

#### **2.6.5.9 Software-Version Leistungsteil (ID 16)**

Zeigt die Software-Version des Leistungsteils mit zwei Dezimalstellen an.

#### **2.6.5.10 Frequenzumrichterkennung/Drehzahlstartererkennung (ID 17)**

**DA1**: 5632 **DB1**: 8198 **DC1**: 10 **DE1**: 8 **DE11**: 9

#### **2.6.5.11 Seriennummer**

**DA1**: ID 25, ID 26, ID 27, ID 28

**DB1, DC1**: ID 29, ID 30, ID 31, ID 32

Die eindeutige Seriennummer des Gerätes ist bei den Drehzahlstartern DE1 nicht vorhanden.

## <span id="page-43-0"></span>**2.6.6 Erklärung zum Funktionscode**

## **2.6.6.1 Funktionscode 03hex: Lesen eines Holding-Registers**

Diese Funktion liest den Inhalt einer Anzahl von aufeinanderfolgenden Holding-Registern (spezifizierten Registeradressen) ein.

Beispiel:

Lesen von Status- und Fehlerwort (ID 6) des Frequenzumrichters DA1 mit der Slave-Adresse 1.

Master-Anfrage: 01 03 0005 0001 940Bhex

![](_page_43_Picture_119.jpeg)

#### Slave-Antwort: 01 03 02 0000 B844hex

![](_page_43_Picture_120.jpeg)

## **2.6.6.2 Funktionscode 06hex: Schreiben eines Holding-Registers**

Diese Funktion schreibt Daten in ein Holding-Register.

#### **Beispiel**

Schreiben des Steuerwortes (ID 1) eines Frequenzumrichters DA1 mit der Slave-Adresse 1.

Master-Anfrage: 01 06 0000 0001 480Ahex

![](_page_44_Picture_140.jpeg)

#### Slave-Antwort: 01 06 0000 0001 480hex

Die Slave-Antwort ist eine Kopie der Master-Anfrage, wenn es sich um eine normale Antwort handelt.

![](_page_44_Picture_141.jpeg)

![](_page_44_Picture_10.jpeg)

Der Funktionscode 06<sub>hex</sub> kann für einen Broadcast verwendet werden.

## 3 Parameter

3.1 Parameter für Frequenzumrichter DA1

# <span id="page-45-2"></span><span id="page-45-0"></span>**3 Parameter**

# <span id="page-45-1"></span>**3.1 Parameter für Frequenzumrichter DA1**

![](_page_45_Picture_405.jpeg)

Tabelle 20: Parameter für Frequenzumrichter DA1

## 3 Parameter 3.1 Parameter für Frequenzumrichter DA1

![](_page_46_Picture_394.jpeg)

## 3 Parameter

3.1 Parameter für Frequenzumrichter DA1

![](_page_47_Picture_343.jpeg)

## 3 Parameter 3.1 Parameter für Frequenzumrichter DA1

![](_page_48_Picture_493.jpeg)

## 3 Parameter

3.1 Parameter für Frequenzumrichter DA1

![](_page_49_Picture_584.jpeg)

## 3 Parameter 3.1 Parameter für Frequenzumrichter DA1

![](_page_50_Picture_551.jpeg)

## 3 Parameter

3.1 Parameter für Frequenzumrichter DA1

![](_page_51_Picture_624.jpeg)

## 3 Parameter 3.1 Parameter für Frequenzumrichter DA1

![](_page_52_Picture_569.jpeg)

## 3 Parameter

3.1 Parameter für Frequenzumrichter DA1

![](_page_53_Picture_665.jpeg)

## 3 Parameter 3.1 Parameter für Frequenzumrichter DA1

![](_page_54_Picture_402.jpeg)

## 3 Parameter

3.1 Parameter für Frequenzumrichter DA1

![](_page_55_Picture_407.jpeg)

# <span id="page-56-0"></span>**3.2 Parameter für Frequenzumrichter DB1**

![](_page_56_Picture_539.jpeg)

Tabelle 21: Parameter für Frequenzumrichter DB1

## 3 Parameter

3.2 Parameter für Frequenzumrichter DB1

![](_page_57_Picture_542.jpeg)

## 3 Parameter 3.2 Parameter für Frequenzumrichter DB1

![](_page_58_Picture_572.jpeg)

## 3 Parameter

3.2 Parameter für Frequenzumrichter DB1

![](_page_59_Picture_575.jpeg)

# <span id="page-60-0"></span>**3.3 Parameter für Frequenzumrichter DC1**

![](_page_60_Picture_543.jpeg)

Tabelle 22: Parameter für Frequenzumrichter DC1

## 3 Parameter

# 3.3 Parameter für Frequenzumrichter DC1

![](_page_61_Picture_544.jpeg)

## 3 Parameter 3.3 Parameter für Frequenzumrichter DC1

![](_page_62_Picture_570.jpeg)

## 3 Parameter

3.3 Parameter für Frequenzumrichter DC1

![](_page_63_Picture_616.jpeg)

## 3 Parameter 3.3 Parameter für Frequenzumrichter DC1

![](_page_64_Picture_92.jpeg)

#### 3 Parameter

3.4 Parameter für Frequenzumrichter DE1

# <span id="page-65-0"></span>**3.4 Parameter für Frequenzumrichter DE1**

![](_page_65_Picture_538.jpeg)

Tabelle 23: Parameter für Frequenzumrichter DE1

## 3 Parameter 3.4 Parameter für Frequenzumrichter DE1

![](_page_66_Picture_634.jpeg)

## 3 Parameter

# 3.4 Parameter für Frequenzumrichter DE1

| Modbus-<br><b>Register</b> | Para-<br>meter | <b>Parametername</b>                | <b>Zugriff</b> |                            | <b>Skalierung</b> | Wertebereich    | Daten-<br>format |
|----------------------------|----------------|-------------------------------------|----------------|----------------------------|-------------------|-----------------|------------------|
|                            |                |                                     | rw/ro          | <b>RUN/</b><br><b>STOP</b> |                   |                 |                  |
|                            |                | Zusätzlich bei Drehzahlstarter DE11 |                |                            |                   |                 |                  |
| 178                        | $P-50$         | CANO Baudrate                       | rw             | <b>RUN</b>                 |                   | 0, 1, 2, 3      | U16              |
| 179                        | $P-51$         | <b>RO1 Funktion</b>                 | rw             | <b>RUN</b>                 |                   | 0, 1, , 9       | U16              |
| 180                        | $P-52$         | RO1 Obere Grenze                    | rw             | <b>RUN</b>                 |                   | $0.0 - 200.0 %$ | U16              |
| 181                        | P-53           | RO1 Hysterese                       | rw             | <b>RUN</b>                 |                   | $0.0 - 100.0 %$ | U16              |
| 182                        | P-54           | RO1 Einschaltverzögerung            | rw             | <b>RUN</b>                 |                   | $0.0 - 250.0 s$ | U16              |
| 183                        | $P-57$         | <b>TCP Enable Service</b>           | rw             | <b>RUN</b>                 |                   | 07              | U16              |
| 184                        | P-58           | <b>TCPO Security Timeout</b>        | rw             | <b>RUN</b>                 |                   | 060             | U16              |

Tabelle 24: Parameter für Drehzahlstarter DE1

# <span id="page-68-0"></span>**Stichwortverzeichnis**

## **A**

![](_page_68_Picture_239.jpeg)

## **B**

![](_page_68_Picture_240.jpeg)

# **C**

![](_page_68_Picture_241.jpeg)

## **D**

![](_page_68_Picture_242.jpeg)

# **E**

![](_page_68_Picture_243.jpeg)

## **F**

![](_page_68_Picture_244.jpeg)

# **K**

![](_page_68_Picture_245.jpeg)

![](_page_68_Picture_246.jpeg)

## **O**

![](_page_68_Picture_247.jpeg)

## **P**

![](_page_68_Picture_248.jpeg)

## **R**

![](_page_68_Picture_249.jpeg)

## **S**

![](_page_68_Picture_250.jpeg)

## **U**

![](_page_68_Picture_251.jpeg)